# **Canon**

# $\gg$  imageFORMULA

### **STEP 1 Checking the Accessories**

**If any of the items listed below are missing or damaged, contact your local authorized Canon dealer or service representative.**

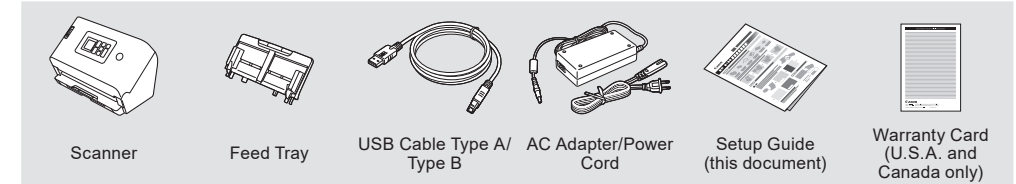

- Items included in this manual are subject to change without notice.
- You must keep the machine's packaging and packing materials for storing or transporting the machine.
- The shape of the power plug varies by country and region.
- Setup Disc is not included.

- Install the software before connecting the scanner to the computer
- Log on to Windows as an Administrator.
- Close all other applications before installing the software.

**Remove the scanner from the box, and remove the protective sheets (▼) from the scanner.**

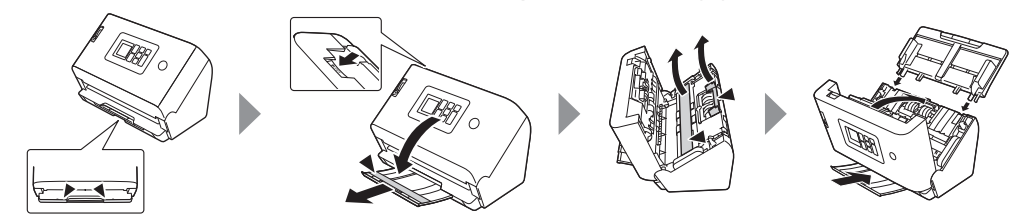

#### **STEP 2 Installing the Software**

#### **See Canon website for information on software updates.**

#### *<u>OIMPORTANT*</u>

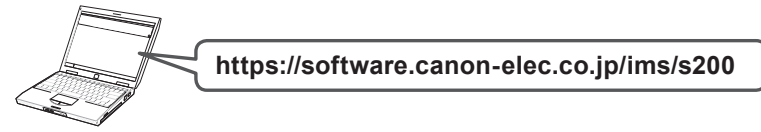

### **Download the software. 1**

**Execute the downloaded software and follow the on-screen instructions. 2**

# **STEP 3 Connecting the Power Cord**

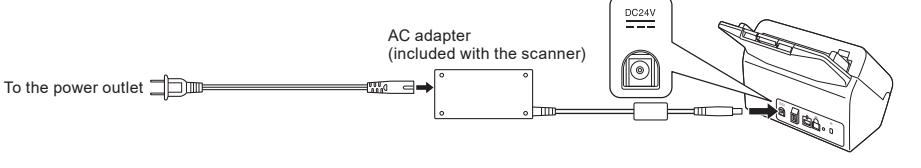

#### **STEP 4 Choosing How to Connect to a Computer**

For detailed instructions about the scanner, refer to the user manual. Windows : [Start] - [Canon DR-S200] - User Manual Mac : [Applications] - [DR-S250N User Manual]

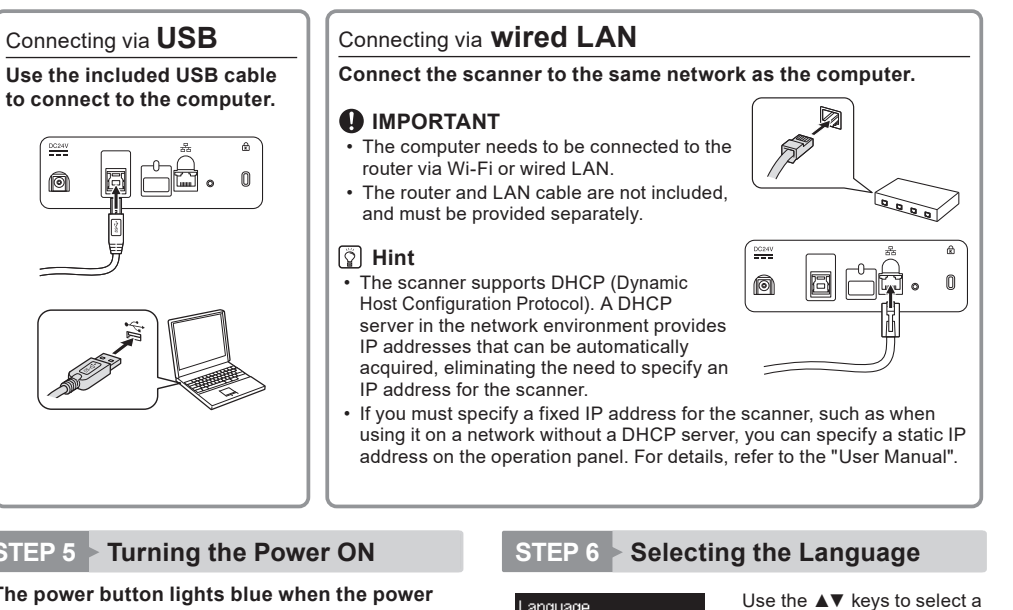

Language 日本語 English Deutsch Français Italiano

### **STEP 5 Turning the Power ON**

園

ø

**The power button lights blue when the power turns ON.**

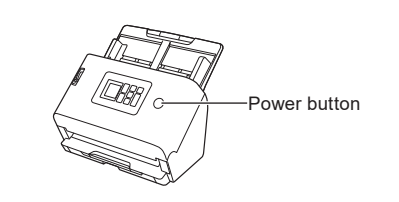

language, and then confirm with the OK key.

#### **FCC REGULATIONS (For 120 V model)**

# **STEP 7 Setting the date and time**

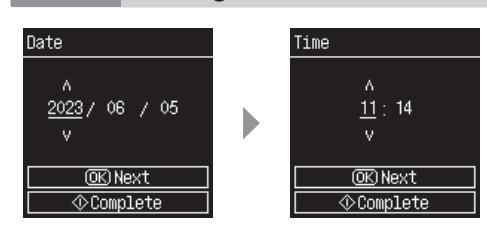

Use the **AV** keys to select values.

Press the OK key to confirm and move to the next item. Press the Back  $\boxed{\rightarrow}$  key to return to the previous screen. When you have finished the input, press the Start  $\Diamond$ key.

**Note**: This equipment has been tested and found to comply with the limits for a Class B digital device, pursuant to<br>Part 15 of the FCC Rules. These limits are designed to provide reasonable protection against harmful inte and used in accordance with the instructions, may cause harmful interference to radio communications. However,<br>there is no guarantee that interference will not occur in a particular installation. If this equipment does cau user is encouraged to try to correct the interference by one or more of the following measures: • Reorient or relocate the receiving antenna.

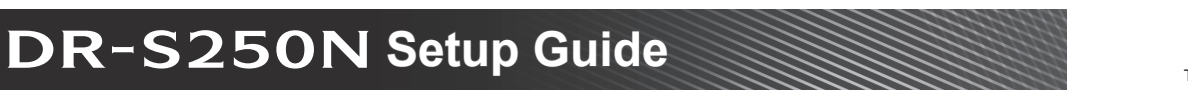

#### **Scanning**

The machine has various scanning methods available to suit your purpose and environment. For details, refer to the "User Manual".

#### **Scanning with the CaptureOnTouch Lite Web function**

You can scan just by connecting your computer or smart device to the same network as the scanner, without installing a driver or application.

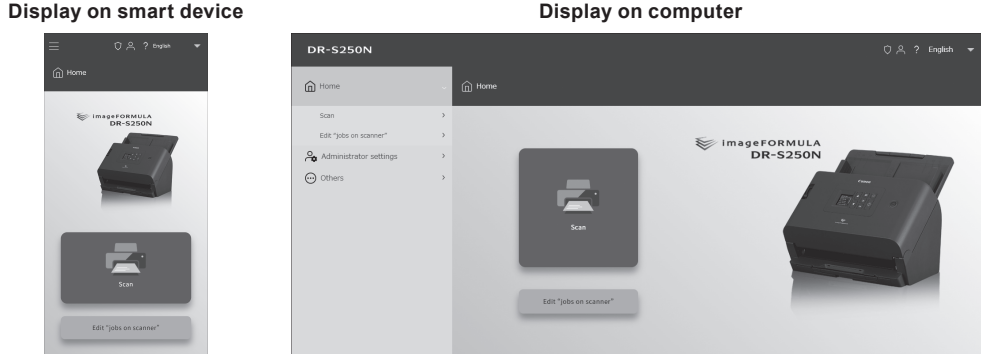

#### **Scanning with CaptureOnTouch**

You can scan documents by just doing simple operations of selecting panels on the screen.

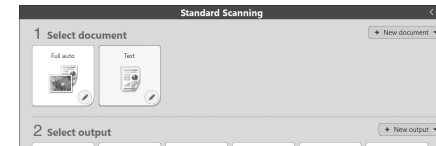

### **Scanning with settings registered to the scanner**

By registering scan settings (jobs) to the scanner in advance, you can access them from the operation panel and use them for scanning.

#### **Mopria certification (universal scanning)**

You can scan easily from devices and OS (ChromeOS, Android, etc.) that support Mopria.

# **Help**

#### **User Manual**

#### **Web Menu Help**

# Click Web Menu ?

#### **CaptureOnTouch Help**

Windows :Click the CaptureOnTouch icon in the taskbar, and select [Help] from the menu.<br>Mac :Click [CaptureOnTouch Help] from the [Help] menu while the main screen of Ca :Click [CaptureOnTouch Help] from the [Help] menu while the main screen of CaptureOnTouch is displayed

#### **Scanner Driver Help**

Open the scanner driver from the application software, and then click the [Help] button.

CANON ELECTRONICS INC. IS NOT LIABLE FOR THE STORAGE AND HANDLING OF DOCUMENTS SCANNED<br>WITH THIS PRODUCT, OR THE STORAGE AND HANDLING OF RESULTING SCANNED IMAGE DATA.<br>IF YOU INTEND TO DISCARD THE ORIGINALS OF SCANNED DOCUM

- Trademarks<br>• Canon and the Canon logo are registered trademarks, of Canon Inc. in the United States and may also be<br>trademarks or registered trademarks in other countries.<br>• imageFORMULA is a trademark of CANON ELECTRON
- 
- Microsoft, Windows, Microsoft Edge, and Microsoft Teams are registered trademarks or trademarks of Microsoft Corporation in the United States and other countries.
- Microsoft product screen shot(s) reprinted with permission from Microsoft Corporation.
- 
- 
- ENERGY STAR® is a registered trademark of the United States Environmental Protection Agency.<br>• Mac, Mac OS, macOS and Safari are trademarks of Apple Inc. registered in the U.S. and other countries.<br>• Slack is a trademar
- 
- 
- Mopria® is a trademark or registered trademark of Mopria Alliance, Inc. in the United States and other countries.<br>- Unauthorized use is strictly prohibited.<br>• Firefox is a registered trademark of the Mozilla Foundation
- 
- 
- ISIS is a registered trademark of Open Text in the United States.<br>• iDRS™ SDK 15 Windows 32 64 bit technology by Image Recognition Integrated Systems S.A.<br>• Copyright 1987 2019, I.R.I.S. S.A. All rights reserved.<br>•
- 
- Other product and company names herein may be the trademarks of their respective owners. However, the ™ and ®<br>symbols are not used in this document.

#### Document Scanner, Model 6130270 AC Adapter, Model 6G3-0267

- Increase the separation between the equipment and receiver.
- 

• Connect the equipment into an outlet on a circuit different from that to which the receiver is connected.<br>• Consult the dealer or an experienced radio/TV technician for help.<br>Use of shielded cable is required to comply w

Canon U.S.A. Inc. One Canon Park, Melville, NY 11747, U.S.A. Tel. No. (800)652-2666

# **Model Names**

The following name may be provided for the safety regulations in each sales region of the Document Scanner. DR-S250N: Model 6130270

■ Copyright<br>Copyright 2023 by CANON ELECTRONICS INC. All rights reserved.<br>No part of this publication may be reproduced or transmitted in any form or by any means, electronic or mechanical,<br>including photocopying and reco

#### **Disclaimers**

The information in this document is subject to change without notice. CANON ELECTRONICS INC. MAKES NO WARRANTY OF ANY KIND WITH REGARD TO THIS MATERIAL, EITHER EXPRESS OR IMPLIED, EXPECT AS PROVIDED HEREIN, INCLUDING WITHOUT LIMITATION,<br>THEREOF, WARRANTIES AS TO MARKETABILITY, MERCHANTABILITY, FITNESS FOR A PARTICULAR<br>PURPOSE OF USE OR NON-INFRINGEMENT. CANON ELECTRONICS I ANY DIRECT, INCIDENTAL, OR CONSEQUENTIAL DAMAGES OF ANY NATURE, OR LOSSES OR EXPENSES RESULTING FROM THE USE OF THIS MATERIAL.

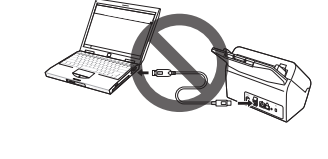

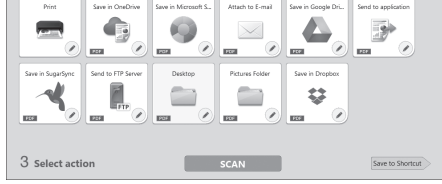